# **Музыкальные инструменты компании «ORLA» Синтезатор «КХ 10»**

**Руководство по эксплуатации**

#### **Меры предосторожности и указания.**

# **Пояснения к верхнему рис. на стр. 34 «Руководства».**

**Предостережение**. Риск электрошока. Не открывать.

**Предостережение**: для уменьшения риска электрошока, не снимайте крышку. Внутри нет частей, подлежащих обслуживанию пользователем. Обращайтесь за обслуживанием к квалифицированному персоналу.

# **Предупреждение**.

Убедитесь, что установленное напряжение является пригодным для инструмента (напряжение указано рядом с силовым гнездом).

При использовании электронных устройств всегда выполняйте базовые меры предосторожности, включая следующее.

- 1. Прочтите все эти указания до пользования продуктом.
- 2. Для уменьшения риска травмы, требуется непосредственное наблюдение, если этот продукт используется рядом с детьми.
- 3. Не используйте этот продукт рядом с водой, например, рядом с ванной, раковиной, во влажном подвале, рядом с плавательным бассейном и т.п.
- 4. Этот продукт, либо по отдельности, либо в сочетании с усилителем и наушниками или колонками способен вырабатывать уровни звука, могущие вызвать постоянную потерю слуха. Не эксплуатируйте его долгое время при высоком уровне громкости или при уровне, который неудобен. Если вы испытываете какую-либо потерю слуха или звон в ушах, вам следует обратиться к ушнику.
- 5. Продукт должен располагаться так, чтобы его позиция не мешала должной вентиляции.
- 6. Продукт должен располагаться только вдали от таких источников тепла, как радиаторы и других устройств, которые образуют тепло.
- 7. Продукт должен соединяться только с тем источником питания, который описан в инструкциях по эксплуатации или согласно отмеченному на продукте.
- 8. Продукт может быть оборудован полосным штепселем. Это безопасная характерная особенность. Если вы не можете ввести штепсель в розетку, обратитесь к электрику для замены вашей устаревшей розетки. Не пренебрегайте безопасным назначением штепселя.

- 9. Силовой шнур устройства следует вынимать из розетки, если оно не используется долгое время. При повторном соединении с розеткой, включите клавиатуру и оставьте включенной в течение 3-5 часов для перезарядки внутреннего аккумулятора. Аккумулятор потребует возможной замены после двух или трех лет эксплуатации.
- 10. Следует быть осторожным с тем, чтобы предметы не попадали, а жидкости не проливались в корпус через отверстия.
- 11. Устройство должно обслуживаться квалифицированным персоналом, если:
	- a. силовой шнур или штекер был поврежден;
	- b. в устройство попали предметы или была пролита жидкость;
	- c. устройство было подвержено действию дождя;
	- d. устройство, похоже, не работает нормально или проявляет отмеченное изменение в режиме работы;
	- e. устройство было уронено или корпус был поврежден.
- 12. Не пытайтесь обслуживать устройство за пределами того, что описано в указаниях по техобслуживанию. Все другое обслуживание следует направлять к квалифицированному обслуживающему персоналу.

# **Указания по заземлению**.

Устройство должно быть заземлено. В случае неправильной работы или поломки, заземление обеспечивает траекторию наименьшего сопротивления для электрического тока для уменьшения риска электрошока. Этот продукт оснащен шнуром, имеющим проводник, заземляющий оборудование и заземляющий штепсель. Штепсель следует соединить с надлежащей розеткой, которая правильно установлена и заземлена в соответствии с местными нормами и правилами**.**

#### **Внимание!**

Не видоизменяйте штепсель, прилагаемый к устройству – если он не подойдет – установите должную розетку с помощью квалифицированного электрика.

# **Изображение музыкального темпа / значения.**

Сообщения, содержащиеся на дисплее, не всегда могут совпадать со страницами отображения. Они просто являются примерами многих функций продукта.

### **Отрицание ответственности.**

Информация, содержащаяся в этом руководстве, была очень тщательно пересмотрена. Вследствие постоянных усилий по улучшению этого устройства, его технические данные могут отличаться от тех, которые содержатся в руководстве. Технические данные подлежат изменению без предварительного извещения.

#### **Уход за вашим инструментом.**

Ваша клавиатура является изящным инструментом и заслуживает внимательного обращения.

Внимательно выполняйте следующие несколько пунктов для поддержания ее в наилучшем виде в течение многих лет:

- Никогда не открывайте корпус и не касайтесь внутренних схем;
- Всегда выключайте питание после использования;
- Используйте ткань или влажную губку. Если грязь трудно удаляется, используйте нейтральный очиститель для ее удаления. Никогда не используйте спирт или растворители.
- Никогда не размешайте свой инструмент рядом с электродвигателями, неоновыми и флуоресцентными лампами, т.к. они могут создать помехи.
- В большинстве случаев, вам просто надо изменить положение инструмента для избежания помех.
- Располагайте инструмент вдали от пыльных окружающих сред, высокой влажности и высоких температур.
- Не используйте устройство подключенным к той же розетке, к которой подключены электрические устройства, неоновые лампы или система с мигающим освещением.
- До включения инструмента убедитесь, что выключен какой-либо внешний усилитель или система колонок, которые вы подключили к клавиатуре.
- Работа инструментов с компьютерным управлением может быть прервана всплесками, пульсацией и падением напряжения в силовой линии. Если инструмент перестает работать из-за волнений в силовой линии, выключите его на несколько секунд, а затем снова включите его.
- Никогда не отсоединяйте силовой кабель без выключения силового выключателя.

#### **Подготовка**.

Раздел содержит данные о настройке вашего инструмента и подготовке к работе.

Удостоверьтесь в том, что внимательно ознакомились с этим разделом до использования этого инструмента.

#### **Питание**.

Ваш инструмент будет работать от силового адаптера (12 В постоянного тока). Соедините конец кабеля с выходом постоянного тока от силового адаптера с разъемом «Ввод постоянного тока» (DC IN) на задней панели вашего инструмента, затем соедините силовой адаптер (или конец кабеля с переменным током силового адаптера) с подходящей настенной розеткой.

#### **Использование наушников или внешней звуковой системы.**

Стандартную пару стереонаушников можно соединить с гнездом «Наушники» (PHONES) для личного прослушивания или ночной игры. Внутренняя система динамиков автоматически выключается, если с разъемом «PHONES» соединена пара наушников.

Гнездо «LINE OUT» (Выход линии) может использоваться для передачи выходного сигнала звука к усилителю клавиатуры, стереофонической звуковой системе, микшерному пульту или ленточному магнитофону.

# **Педаль поддержания.**

К разъему «SUSTAIN PEDAL» (Педаль поддержания) на задней панели может быть подсоединен необязательный ножной выключатель. Эта педаль является демпфирующей педалью, управляющей функцией поддержания. Путем нажатия на эту педаль можно поддерживать ноты после освобождения клавиши. Не нажимайте на эту педаль при введении штепселя в гнездо «SUSTAIN PEDAL» или во время включения питания.

#### **Педаль выразительности.**

Эта необязательная педаль используется для управления выходной громкостью инструмента.

# **Музыкальная стойка.**

Введите эту стойку в заднюю часть панели управления клавиатуры.

#### **Соединения стандарта «MIDI».**

«MIDI IN» («MIDI»-вход): получение «MIDI»-данных такого внешнего «MIDI» устройства, как компьютер. Эти данные воспроизводятся посредством вашего инструмента.

«MIDI OUT» («MIDI»-выход): выходные «MIDI»-данные этого инструмента для управления другим «MIDI»-устройством.

**Указания дисплея панели управления** (рис. на стр. 37 «Руководства»).

Ваш инструмент характерен наличием крупного многофункционального дисплея (мульти-дисплея), который показывает все важные установки для инструмента. В данном ниже разделе кратко объяснены различные «иконки» и указания, могущие появляться на дисплее.

- (1) **Изображение сообщения.** Эта секция отображает демонстрационную песню, название голоса или стиля и номер, который вы выбрали. В этой секции также отображены другие важные функции и параметры.
- (2) **Действующий вход (Active Input).** Дает возможность пользователю сделать изменения выбора для «Основного» голоса, точки разделения и секции аккомпанемента («ON/OFF» – «Вкл./выкл.»). Также можно войти в состояние «MIDI»-входа/выхода» (MIDI IN / OUT), «блокировки» (LOCK), «демонстрации песни» (DEMO / SONG) и «диска» (DISK). Стрелка указывает на действующую функцию и указывает на пункт, который может быть введен.
- (3) **Изображение ноты (Note Display).** Если вы воспроизводите клавишу на клавиатуре, будет отображена нота. Если нажаты клавиши более высокой второй октавы, то наряду с нотой также отобразится «иконка» «8а».
- (4) **Метроном (Metronome).** Если включена функция метронома, иконка будет освещена.
- (5) **Эффект звука (Voice Effect).** Эти иконки указывают на функции «двойственная» (DUAL), «прикосновение» (TOUCH) и «обработка цифрового сигнала» (DSP).
- (6) **Громкость дорожки (Track Volume).** Динамически отображает громкость каждой дорожки при воспроизведении демо-песни или стиля.
- (7) **Транспонирование (Transpose).** Позволяет отобразить текущую клавишу (тональность) клавиатуры. Номер «00» указывает на отсутствие транспонирования.

- (8) **Вид аккорда (Chord Type).** Отображена действующая используемая система аккорда (гаммы красок) в секции аккомпанемента клавиатуры. Доступны две системы аккорда – «единый» режим или режим «указания аппликатуры».
- (9) **Единица измерения (Measure).** Отображается число сыгранных частей демопесни, стиль и запись / воспроизведение записи песни.
- (10) **Музыкальный темп (Tempo).** Позволяет отобразить музыкальный темп демопесни, стиль и запись песни.
- (11) **Октава (Octave).** Отображена величина октавы.
- (12) **Память регистрации (Registration memory).** Отображается память регистрации при записывании.
- (13) **Запись и воспроизведение (Record and Play).** Отображено состояние записи и воспроизведения.

#### **«Демо-песни».**

Прослушайте заранее запрограммированные демо-песни - они дадут вам хорошую идею того, что может выполнить инструмент.

- Включите питание и установите «Управляемую громкость» (Master Volume) посередине.
- Нажмите на кн. «DEMO/SONG» для активирования этой функции, затем нажмите на кн. «START / STOP», которая расположена рядом с кн. «DEMO» для активации демо-песни. Название выбранной демо-песни появится на мульти-дисплее. Можно выбирать демо-песни путем использования либо информационного колесика (Demo), цифровой клавиатуры или кнопок [+/-].

Нажмите на кн. «START / STOP» для остановки демо-песни.

**Выбор и воспроизведение звуков** (рис. на стр. 33 «Руководства»).

Ваш инструмент предусматривает 239 звуков во внутренней библиотеке звуков, пронумерованных от «01» до «239» и 8 «комплектов барабанов» (Drum Kits), пронумерованных от «240» до «247». Звук «248» является предустановкой «Звукового эффекта» (Sound Effect).

Доступные звуки могут воспроизводиться в трех разных режимах: «основном» (Main), «двойственном» (Dual) и «разделенном» (Split).

**«Основной» (Main)** – позволяет воспроизвести одиночный голос на всем диапазоне клавиатуры.

**«Двойной» (Dual)** – позволяет объединить два разных голоса вместе для получения богатых, сложных звуков.

**«Разделение» (Split)** – можно выбрать два звука для «левой» и «правой» части клавиатуры.

#### **Выбор основного звука.**

Нажмите на кн. «VOICE» (Звук) – будет выбран режим звука и номер текущего звука и название (имя) будут даны в секции «Изображение сообщений» (Message Display) (рис. на стр. 38 «Руководства»).

Нажимайте на цифровые кнопки клавиатуры или на кн. [+/-] или используйте информационное колесико (Data) для выбора нужного номера звука в соответствии с «Перечнем звуков» (Voice List).

Для выбора звука, номер которого находится в промежутке от «1» до «99», например, «65», нажимайте на кнопки клавиатуры или на кн. [+/-] или используйте колесико «DATA» до тех пор, пока на дисплее не будет выбран номер «65».

Для выбора звука «65» посредством цифровых кнопок клавиатуры, выполните указания:

- Нажмите на кнопку номер «6», а затем на кнопку номер «5» для выбора звука.

- Теперь будет выбран звук номер «65» «сопрано саксофон».

Для выбора звука, чей номер выше «99», например, «123», нажмите на цифровые кнопки клавиатуры или на кнопки [+/-] или используйте колесико «DATA» до тех пор, пока на дисплее не будет выбран номер «123».

Для выбора звука «123», используя цифровые кнопки клавиатуры, выполните указания:

- Нажмите на кнопку номер «1» и удерживайте ее до тех пор, пока на дисплее не появится номер «1».
- Затем нажмите на кнопку номер «2» и кнопку номер «3» для выбора звука.
- Теперь будет выбран номер звука «123» «Берег моря».

#### **Выбор двойного режима** (верхний рис. на стр. 39 «Руководства»).

Нажмите на кнопки громкости [DUAL +/-] одновременно для выбора этого режима. На дисплее будет указана иконка двойного голоса «DUAL». В этом режиме

можно воспроизводить два разных звука одновременно. Имя «двойного» звука будет указано на дисплее в течение нескольких секунд.

Нажмите на цифровые кнопки клавиатуры или кнопки [+/-] или используйте колесико «DATA» для выбора нужного номера звука согласно «Списку звуков» (Voice List).

Нажмите на кнопки громкости [DUAL +/-] одновременно для включения или выключения этой секции.

# **Характерные особенности звука.**

Все звуки могут управляться, используя следующие характерные особенности: «Громкость» (Volume), «Октава» (Octave), «Панорамирование» (Pan), «Транспонирование» (Transpose), «Высота тона» (Pitch), «Реверберация» (Reverb), «Хор» (Chorus).

# **Выбор режима левой стороны.**

Нажмите на кнопки [LEFT +/-] одновременно для выбора «Режима разделения» (SPLIT).

Текущий номер звука и имя будут отображены в секции «Отображения сообщения».

Теперь клавиатура разделена на две части: левую и правую. Можно использовать левую и правую руки для воспроизведения двух разных звуков в одно и то же время (нижний рис. на стр. 39 «Руководства»).

Нажимайте на кнопки цифровой клавиатуры или на кн. [+/-] или используйте колесико «DATA» для выбора нужного номера звука в соответствии с «Перечнем звуков» (VOICE LIST).

Нажмите одновременно на кнопки громкости [LEFT +/-] для включения / выключения «Звука слева» (Voice Left).

# **Комплекты барабанов и эффекты.**

Ваш инструмент предусматривает 8 разных комплектов барабанов, которые можно воспроизводить на клавиатуре при выборе номеров звука с «240» до «247». Для получения видов барабанных и ударных инструментов, воспроизводимых посредством разных клавиш при выборе функции клавиатуры, обратитесь к данному ниже списку «Комплектов ударных инструментов»: «240 стандартный», «241 помещение», «242 мощность», «243 электрический», «244 синтетический», «245

джазовый», «246 щеточный», «247 оркестровый». Звук «248» является предустановкой «звуковых эффектов».

## **Цифровая реверберация.**

Нажмите на кн. «REVERB» для вкл./выкл. эффекта «реверберации» (REVERB) (верхний рис. на стр. 40 «Руководства»).

Используйте кнопки [TYPE +/-] для выбора установок «реверберации» (REVERB). Дисплей покажет вид реверберации согласно следующему: «реверберация выкл.», «помещение 1», «помещение 2», «помещение 3», «зал 1», «зал 2», «пластина», «задержка», «задержка панорамирования».

Также возможно выбрать вид реверберации, используя колесико «DATA» (информация) или кнопки цифровой клавиатуры.

# **Эффект хора.**

Нажмите на кн. «CHORUS» для вкл./выкл. эффекта хора (средний рис. на стр. 40 «Руководства»). Дисплей покажет вид хора согласно следующему: «хор выключен», «хор 1», «хор 2», «хор 3», «хор 4», «обратная связь», «флэнджер», «краткая задержка», «FB-задержка».

Также возможно выбрать вид хора, используя колесико «DATA» или кнопки цифровой клавиатуры.

# **Параметры реверберации и хора.**

Каждый из звуков: «основной» (Main), «двойной» (Dual) и «левый» (Left) могут быть установлены так, чтобы иметь разную величину «реверберации» и «хора».

# **Установка «реверберации».**

- Нажмите на кн. «DEPTH» (Глубина) первый раз.
- Величина глубины реверберации (Reverb Depth) «основного» звука будет дана на ж.к.д. (нижний рис. на стр. 40 «Руководства»).
- Нажмите на кнопки цифровой клавиатуры или на кнопки [+/-] или используйте колесико «DATA» для выбора нужной величины «Глубины реверберации» (00- 63). При величине «00» эффект «реверберации» отсутствует.
- Нажмите на кн. «DEPTH» (Глубина) второй раз.
- Величина «глубины реверберации» «левого» звука будет дана на ж.к.д.
- Выберите нужную величину «глубины реверберации» «левого» звука.
- Нажмите на кн. «DEPTH» третий раз.
- Величина «глубины реверберации» «двойного» (DUAL) звука будет отображена на ж.к.д.
- Выберите нужную величину «глубины реверберации» «двойного» звука.

# **Установка хора.**

- Нажмите на кн. «CHORUS», а затем нажмите на кн. «DEPTH» (Глубина).
- Нажмите на кн. «DEPTH» первый раз.
- Величина «глубины хора» «основного» звука будет дана на ж.к.д. (верхний рис. на стр. 41 «Руководства»).
- Нажмите на кнопки цифровой клавиатуры или на кнопки [+/-] или используйте колесико «DATA» для выбора нужной величины «глубины хора» (00-63). При величине «00» эффект «хора» отсутствует.
- Нажмите на кн. «DEPTH» второй раз.
- Величина «глубины хора» «левого» звука будет дана на ж.к.д.
- Выберите нужную величину «глубины хора» «левого» звука.
- Нажмите на кн. «DEPTH» третий раз.
- Величина «глубины хора» «двойного» звука будет дана на ж.к.д.
- Выберите нужную величину «глубины хора» «двойного звука».

# **Чувствительность к прикосновению.**

Подобно акустическому пианино, ваш инструмент имеет клавиатуру с управлением скорости. Это значит, что уровень звукового сигнала будет прямо зависеть от скорости нажатия на клавишу. Если вы играете мягко, то будете иметь тихий звук, тогда как если вы играете очень жестко, вы будете иметь намного более громкий звук. Эту функцию можно установить на разные уровни чувствительности для настройки прикосновения в соответствии с вашим стилем игры.

# **Включение и выключение чувствительности касания.**

- Используйте кн. «TOUCH» (Касание) для доступа к параметрам чувствительности касания.
- Величина чувствительности от [0] до [5] появится в «области изображения сообщения». Величина «0» означает, что функция «прикосновения» (TOUCH) выключена и будет образована та же громкость, независимо от того, как сильно (жестко) вы играете на клавиатуре. Чувствительность касания можно выключить для создания более реалистичного эффекта со звуками, которые обычно не

имеют реакции на касание, такие как звук органа и струны арфы (нижний рис. на стр. 41 «Руководства»).

# **Установите чувствительность.**

- Нажмите на кн. «TOUCH» (Касание) и загорится ее с/диод на дисплее. Это позволяет включить чувствительность касания. Используйте колесико «DATA» для установки нужной величины чувствительности (1-5).

# **Гамма.**

Инструмент дает возможность установки разных видов гаммы для клавиатур. Можно выбрать нужный шаблон гаммы, включая восточные гаммы и создать свои собственные гаммы путем точной настройки нот гаммы.

- Нажмите на кн. «SCALE (Гамма) для включения / выключения гаммы по желанию и затем, посредством кнопок [+/-] выберите отображение «гаммы» (SCALE).
- Используйте кнопки [+] [-] на цифровой клавиатуре для выбора разных гамм: «равный темперамент», «Bayat», «Rast», «чистый мажор», «чистый минор», «пифагориец», «средний тон», «Werckmeister», «Kirnberger».

# **Транспонирование**.

Возможно транспонировать естественную тональность ноты «до» вашего инструмента в сторону увеличения или уменьшения (верхний рис. на стр. 42 «Руководства»).

Естественная установка «до» по умолчанию указана как «до» «0» («с» «0») в данной ниже таблице.

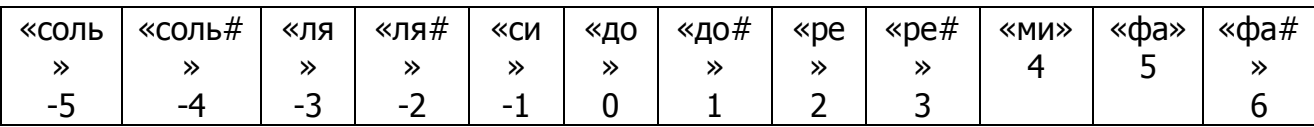

- Нажмите на кн. «Transpose [+] для выбора номера «4» для транспонирования инструмента в тональность «ми».
- Нажмите на кн. «Transpose [-] для выбора номера «2» для транспонирования инструмента в тональность «ля #».
- Нажмите на обе кнопки [-] [+] для восстановления тональности «до». Дисплей будет показывать все изменения.

# **Высота тона. Тонкая настройка.**

Функция «Высота тона» (PITCH) позволяет пользователю настроить высоту тона инструмента для соответствия другим инструментам (нижний рис. на стр. 42 «Руководства»).

Величина высоты тона на дисплее может изменяться от –64 до –63.

#### **Громкость.**

Громкость каждой секции может управляться посредством соответствующих кнопок громкости (верхний рис. на стр. 43 «Руководства»).

Колесико «DATA» и кнопки цифровой клавиатуры [0] – [9] могут использоваться для выбора нужной громкости. Диапазон громкости варьируется от «00» (нет звука) до «127» (max громкость).

# **Октава**.

Возможно изменить октаву каждой секции (+/-2 октавы). Это позволяет, например, понизить высоту тона звука с басовой тональностью до надлежащей октавы, не воздействуя на другие части в вашей оркестровке (второй рис. сверху на стр. 43 «Руководства»).

- Для изменения октавы «основного» (MAIN) звука, нажмите одновременно на кнопки  $[-$  MAIN +1.
- Для выбора функции «Октава» (Octave) нажмите одновременно кнопки «PAN» (Панорамирование) и «DEPTH» (Глубина).
- Текущая установка октавы основного звука появится на дисплее сообщений.
- Используйте кнопки [- MAIN+] для установки октавы основного звука. Величина может меняться на «+/-2».
- Для изменения октавы «двойного» звука, нажмите одновременно кнопки [- DUAL +].
- Нажмите на кн. «PAN» (Панорамирование) и «DEPTH» (Глубина) одновременно для выбора функции «Октава» (Octave).
- Текущая установка октавы «двойного» голоса появится на «дисплее для сообщений».
- Используйте кнопки [- DUAL +] для установки октавы «двойного» звука. Эта величина может изменяться с шагом «+/-2».
- Для изменения октавы «левого» (Left) звука, нажмите одновременно на кнопки  $[-$  LEFT  $+$ ].
- Нажмите на кнопки «PAN» и «DEPTH» одновременно для выбора функции «октава». Текущая установка октавы «левого» звука появится на дисплее.
- Используйте кнопки [- LEFT +] для установки октавы левого звука. Величина может изменяться с шагом «+/-2».

#### **Панорамирование**.

Инструмент вырабатывает подлинный стереозвук и можно использовать этот параметр для отдельной установки стереофонического положения каждой части оркестровки для создания широкого стерео-образа вашего звука.

- Нажмите на кн. «PAN» (Панорамирование) для выбора функции «панорамирование», текущая установка панорамирования основного звука появится на «дисплее для сообщений» (рис. на стр. 44 «Руководства»).
- Используйте кнопки [- MAIN +] для установки панорамирования «основного» звука.
- Используйте кнопки [- DUAL +] для установки панорамирования «двойного» звука.
- Используйте кнопки [- LEFT +] для установки панорамирования «разделенного» (SPLIT) звука.
- Также можно использовать колесико «DATA» или кнопки цифровой клавиатуры [0] – [9] или [+/-] для установки нужной величины панорамирования. Основной диапазон варьируется от –64 до +63. Установка «0» позволяет установить звук выбранной части в центр области стереозвука.

#### **Настройка высоты тона.**

Регулятор «PITCH BEND» расположен на левой стороне вашей клавиатуры и может использоваться для настройки высоты тона клавиатуры. Путем вращения колесика вверх, высота тона клавиатуры будет увеличена; путем вращения вниз высота тона клавиатуры будет уменьшена.

Расположите колесико в верхней позиции и оставьте его примерно на две секунды. Ж.к.д. даст изображение диапазона высоты тона. Можно использовать информационное (DATA) колесико для установки реагирования высоты тона: 1-12 полутонов.

Если питание включено, то установка по умолчанию равна +/-2 полутона. **Модуляция**.

Эта функция позволяет применить эффекты «вибрато» к звукам, воспроизводимым с клавиатуры. Установите этот регулятор (Modulation) на значение «MIN» и звуки будут воспроизводиться в обычном режиме.

#### **Автоматический аккомпанемент.**

Ваш инструмент предусматривает 114 (01-114) стилей аккомпанемента, которые могут использоваться для обеспечения полностью оркестрованного автоматического аккомпанемента. Если эта функция (Auto Accompaniment) активирована, то левая часть клавиатуры будет использована для воспроизведения автоматических аккомпанементов с оркестрованными аккордами и басовыми линиями, правая часть клавиатуры доступна для обычной игры.

# **Разделение**.

Точкой разделения «автоматического аккомпанемента» по умолчанию является нота (клавиша) «соль 1». Точку разделения можно установить для любой другой клавиши согласно следующему.

- Нажмите на кн. «ACCOMP. ON/OFF» и удерживайте ее 2 или 3 секунды.
- Теперь нажмите на клавишу на клавиатуре, где требуется новая «точка разделения». Отметьте, что иногда необходимо нажать на эту клавишу более одного раза для установки «точки разделения». Это может зависеть от состояния внутреннего компьютера.
- Дисплей показывает новую «точку разделения».
- Отпустите кн. «ACCOMP. ON/OFF». Теперь новая точка разделения установлена.

#### **Выбор стиля.**

Нажмите на кн. «STYLE» для ввода функции «выбора стиля». На дисплее появятся текущий номер стиля и имя (верхний рис. на стр. 45 «Руководства»).

Используйте информационное колесико (DATA) или кнопки цифровой клавиатуры [0] – [9], [+/-] для установки нужного номера стиля.

# **Режим единой аппликатуры.**

Игра на инструменте в едином режиме делает простым создание красиво оркестрованного аккомпанемента с использованием мажорного, минорного, седьмого и минорного седьмого аккордов путем нажатия на min число клавиш в секции «Автоаккомпанемента» клавиатуры.

# **Рис. «А» на стр. 45 «Руководства». Основной (мажорный) аккорд.**

Нажмите на клавишу, относящуюся к ноте основного тона нужного аккорда.

# **Рис. «В» на той же странице. Минорный аккорд.**

Для получения минорного аккорда «до», нажмите на ноту «до» и на черную клавишу слева от нее.

# **Рис. «С» на той же странице. «Седьмой аккорд».**

Для получения «седьмого» аккорда «до», нажмите на ноту «до» и на белую клавишу слева от нее.

# **Рис. «D» на той же странице. Минорный «седьмой» аккорд.**

Для получения минорного «седьмого» аккорда ноты «до», нажмите на ноту «до» и на белую и черную клавиши слева от нее.

Автоматический аккомпанемент будет продолжать игру, даже если вы поднимете пальцы от клавиатуры. Вам нужно только лишь нажимать на клавиши при изменении аккордов.

**Режим игры с помощью нескольких пальцев** (таблица 1 на стр. 46 «Руководства.»).

Ваша клавиатура распознает следующие аккорды.

Таблица 1

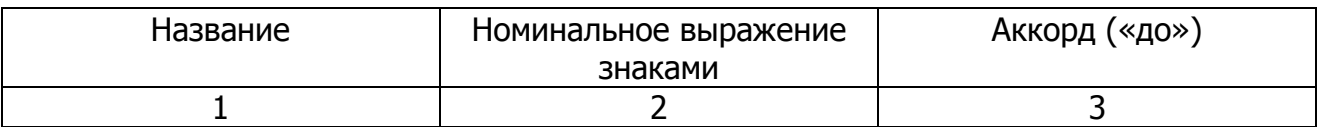

#### **Автоматический аккомпанемент.**

Нажмите на кн. «ACOMP» для активации функции «авто-аккомпанемента». На дисплее появится индикатор. Нажмите на нее снова для выключения.

# **Управление аккомпанементом.**

Ваш инструмент обеспечивает ряд функций аккомпанемента: «Запуск / остановка» (Start / Stop), «Интродукция» (Intro), «Основной А/В» (MAIN), «Заполнение» (А, В) (FILL-IN), «Окончание» (Ending).

# **Запуск / остановка (Start / Stop).**

Кн. «Start / Stop» позволяет сразу активировать выбранный стиль аккомпанемента (верхний рис. на стр. 47 «Руководства»).

Нажмите на кн. «ACOMP» для включения аккомпанемента до начала цикла.

Аккомпанемент начнется с ритмическим звуком барабана при нажатой кн. «START / STOP», затем будут воспроизведены части басового тона и аккорда по мере того, как на клавиатуре будет сыграна первая нота или аккорд.

# **Выбор автоматического аккомпанемента.**

Во время воспроизведения аккомпанемента можно выбрать другой стиль аккомпанемента в любое время. Номер стиля и имя на «дисплее сообщений» будут меняться как только будет сделан выбор, но новый стиль начнется с начала следующей части (песни). Музыкальный темп не будет меняться при прогоне нового стиля.

# **Автоматический запуск.**

Нажмите на кн. «AUTO-START», если хотите активировать аккомпанемент, когда вы воспроизводите первую ноту или аккорд в секции «AUTO ACCOMP» клавиатуры (2 рис. сверху на стр. 47 «Руководства»). Если вы нажмете на кн. «AUTO START», то точки индикатора «BEAT» (Такт) будут вспыхивать с текущим музыкальным темпом.

# **«Интродукция / окончание» (Intro / Ending).**

При нажатии на эту кнопку до активации ритма, специальная интродукция (Intro) будет предшествовать обычной ритмической схеме. Тем не менее, если вы нажмете на эту кнопку когда ритм уже играет, инструмент воспроизведет окончательную вариацию («Окончание» = «Ending») и секция ритма остановится автоматически (3 рис. сверху на стр. 47 «Руководства»).

Любые схемы аккомпанемента инструмента можно активировать посредством соответствующей интродукции путем прямого нажатия на кн. «INTRO / ENDING».

Когда интродукция закончит воспроизведение, аккомпанемент изменится на основной стиль.

Если вы нажмете на кн. «AUTO-START», а затем на кн. «INTRO-ENDING», то аккомпанемент начнется от интродукции как только будет обнаружен аккорд в секции «AUTO ACCOMPANIMENT» клавиатуры.

**Вариации стиля «А/В»** (нижний рис. на стр. 47 «Руководства»).

Доступны 2 вариации для каждого стиля: вариация «А» и вариация «В».

Авто-аккомпанемент будет изменяться в зависимости от аккордов, которые вы играете своей левой рукой.

#### **Автоматическое заполнение.**

Кнопки заполнения (FILL-IN) позволяют вам добавлять динамические вариации и перерывы в ритм аккомпанемента для того, чтобы сделать звук вашего представления еще более профессиональным.

Просто нажмите на одну из кнопок «AUTO FILL» «А» или «В» в процессе вашей игры и выбранное заполнение будет воспроизведено автоматически (AUTO-FILL). В конце заполнения будет автоматически выбрана «Вариация стиля». Имеются две вариации для частей заполнения, каждая из которых специально запрограммирована для соответствия с выбранной основной частью.

**Управление музыкальным темпом** (верхний рис. на стр. 48 «Руководства»).

Кнопки [- TEMPO +] можно использовать для управления музыкальным темпом секции «Auto Accompaniment», демо-песен и записи / воспроизведения песни.

Нажмите на кн. [- TEMPO +] для установки нужной величины музыкального темпа (40-240). Текущий музыкальный темп (такты в минуту) появятся на «дисплее для сообщений».

Одновременно нажмите на кн. [TEMPO +] и [TEMPO -] для восстановления установки музыкального темпа по умолчанию.

# **Управление громкостью аккомпанемента.**

Кнопки [ACC +/-] можно использовать для настройки громкости выбранного аккомпанемента. Используйте кн. [ACC +/-] для установки нужной громкости. Диапазон громкости варьируется от «0» (нет звука) до «31» (max громкость). Можно сразу вызвать величину громкости по умолчанию (28) путем одновременного нажатия на кнопки [ACC +/-].

## **Управление метрономом.**

Функция метронома активируется путем нажатия на кн. «METRONOME» (нижний рис. на стр. 48 «Руководства»).

Если он установлен в позицию «Вкл.» (ON), то индикатор тактов будет вспыхивать с действующим музыкальным темпом.

Для выбора вида метронома (3/4, 4/4) надо выбрать сопутствующий стиль: выбрать «вальс» (Waltz) для (3/4), выбрать «8 таков» (8 Beat) для (4/4).

#### **Автоматическая настройка.**

Эта функция позволяет вам вызывать самую лучшую регистрацию для каждого ритма. Если стиль выбран и активирована автоматическая настройка (AUTOMATIC

SET-UP) (на дисплее активирована иконка), будет автоматически выбрана точная регистрация как для левой, так и правой частей.

«Автоматическая настройка» позволит также выбрать оптимальный музыкальный темп для выбранного стиля. Когда система активирована, индикатор загорается на «дисплее для сообщений». Когда регистрация будет изменена при активированной «Автоматической настройке», инструмент будет принимать изменения, но регистрация не будет изменена во внутренней памяти (верхний рис. на стр. 49 «Руководства»).

Хорошим способом начать использование клавиатуры является прослушивание «Автоматических настроек» для всех ритмов. Путем выбора нужного ритма при включенной системе «Автоматической настройки» вы услышите 114 точных регистраций. Система «Автоматической настройки» может быть включена (ON) и выключена (OFF) путем нажатия на кн. «AUTO SET-UP».

# **Память для регистраций.**

Инструмент может хранить 5 групп × 4 банка установок панели управления. Путем нажатия на соответствующую кнопку памяти можно быстро вызвать эти установки.

Можно приспособить к своим требованиям установки панели управления для того, чтобы соответствовать своему представлению и занести их в память в ячейках регистрации. Эти установки не будут потеряны, даже если питание будет выключено.

# **Занесение в память установок.**

Можно сохранить следующие установки панели: левый / правый звуки (L/R Sounds), «уровни громкости» (Volume levels), «установки панорамирования» (Pan settings), «октаву» (Octave), «эффекты» (Effects), «стиль» (Style) и режим клавиатуры. Также заносятся в память другие глобальные параметры (средний рис. на стр. 49 «Руководства»).

Нажмите и удерживайте кн. «MEMORIZE / BANK» (Занести в память / банк), а затем нажмите на кн. [M1-M5]. Текущие установки панели будут сохранены в памяти. Ж.к.д. даст изображение [01 STORE] – [05 STORE].

#### **Вызов установок.**

Путем нажатия на кн. [M1-M5], можно вызывать информацию, которую вы ранее сохранили. Ж.к.д. выводит установки панели и номер ячейки памяти (нижний рис. на стр. 49 «Руководства»).

# **Выбор другого банка.**

Путем нажатия на кн. «MEMORIZE / BANK», можно выбрать 4 разных банка. Каждый банк содержит 5 ячеек памяти с регистрациями.

# **Блокировка.**

Путем нажатия на кн. «LOCK» производится включение / выключение (ON/OFF) функции «блокировка». Если функция блокировки включена, то можно вызывать регистрацию для правых частей (хранимых в каждой ячейке памяти), тогда как установки аккомпанемента будут блокированы. Это даст возможность игроку сделать изменения части (частей) мелодии музыки «в полете». Секция аккомпанемента будет оставаться «блокированной», следовательно, все уровни и другие параметры, относящиеся к этой секции, будут оставаться неизменными (нижний рис. на стр. 50 «Руководства»).

#### **Функции записи.**

Ваш инструмент даст возможность вам записывать песни на флоппи-диск и воспроизводить песню, включая последовательности аккорда, созданные с использованием функции «Авто-аккомпанемента» и части (частей) мелодии.

Пожалуйста, отметьте, что при использовании функций записи дисковода, важно дать возможность дисководу сохранить его установки. Пожалуйста, предусмотрите некоторое время между каждым этапом (работы) дисковода.

**Примечание**: пожалуйста, вводите флоппи-диск в дисковод, если на дисплее для сообщений появляется надпись: «INSERT DISK» (Введите диск). До извлечения диска удостоверьтесь в том, что дисковод остановлен (лампочка «DISK» не мигает).

# **Запись на одну дорожку.**

Прежде всего, нажмите на кн. «STYLE» (Стиль) для выхода из режима выбора песни (SONG), если ваш инструмент находится в режиме «песни». Нажмите на кн. «EASY» для активации режима записи и нажмите на любую кнопку для начала записи (верхний рис. на стр. 51 «Руководства»).

# **Остановка записи.**

Нажмите на кн. «EASY» снова или на кн. «START / STOP» для остановки записи. Записанные данные будут сохранены на флоппи-диске. На дисплее для сообщений появится надпись «Save – Dsk».

Никогда не вынимайте диск во время процедуры «сохранения».

**Многодорожечная запись** (нижний рис. на стр. 51 «Руководства»).

Возможно отредактировать песню посредством простой системы «Многодорожечная запись» (Multi Track Recording).

- Нажмите на кн. «EASY» или «MULTI» для открывания режима «многодорожечной записи». На дисплее для сообщений появится надпись: «Rec Mul?».
- Нажмите на кн. «NEXT» для подтверждения этого и будет дано текущее имя песни (верхний рис. на стр. 52 «Руководства»).
- Используйте кнопки [+/-] или [0-9] на цифровой клавиатуре для выбора файла песни, которую хотите редактировать.
- Нажмите на кн. «NEXT» для подтверждения файла, будет дан номер текущей дорожки (1-16). Если вы хотите отменить эту функцию на этом этапе, нажмите на кн. «EXIT» для выхода (второй рис. сверху на стр. 51 «Руководства»).
- Используйте кн. [+/-] или [0-9] на цифровой клавиатуре для выбора нужной дорожки для записи.
- Нажмите на кн. «NEXT» для подтверждения дорожки. На дисплее появится надпись: «R. Start?». Если хотите изменить номер дорожки, нажмите на кн. «BACK» (Назад) (3 рис. сверху на стр. 51 «Руководства»).
- Нажмите на кн. «NEXT» для вывода экрана «готовности к записи» (RECORD READY).
- Нажмите на кн. «NEXT» для начала записи на текущую дорожку. На дисплее для сообщений» появится надпись «Recing?».

Одновременно, точки индикатора тактов будут вспыхивать с действующим установленным музыкальным темпом, указывая на то, что выбран режим «готовности к записи» (Синхро-старт) (4 рис. сверху на стр. 51 «Руководства»).

# **Начало записи.**

Запись начинается как только вы нажмете на клавишу на клавиатуре.

Если вы активировали дорожку авто-аккомпанемента для записи, запись начнется как только вы сыграете аккорд в секции «авто-аккомпанемента» клавиатуры (левая сторона от точки разделения).

#### **Остановка записи.**

Нажмите на кн. «START/STOP» для окончания «мульти-записи» (MULTI-RECORDING). Записанные данные будут сохранены на диске. Во время сохранения файла, никогда не вынимайте флоппи-диск и не выключайте питание (верхний рис. на стр. 53 «Руководства»).

В случае ошибки на диске или если память на диске становится полной во время записи, на дисплее появится предупреждающее сообщение (такое, как «Disk Error») и запись остановится.

# **Функции утилиты диска.**

# **Форматирование (FORMAT).**

Эта функция полезна для быстрого стирания ненужных файлов с уже отформатированного диска. Будьте осторожны при использовании этой операции, т.к. она позволяет автоматически стереть все данные на диске (2 рис. сверху на стр. 53 «Руководства»).

- Введите флоппи-диск в дисковод (дисковод начнет считывать состояние диска).
- Начнет мигать лампочка «SONG» (Песня). Нажмите на кн. «STYLE» (Стиль) для выхода из чтения диска.
- Нажмите на кн. «DISK» (Диск) для выбора операции форматирования.
- Нажмите на кн. «DISK» несколько раз до тех пор, пока на «дисплее для сообщений» не будет отображено «FORMAT?». Если вы хотите отменить эту функцию на этом этапе, нажмите на кн. «EXIT» для выхода.
- Нажмите на кн. «NEXT» (Следующий) для выполнения операции форматирования.

**Внимание!** Во время операции форматирования, никогда не вынимайте диск и не выключайте питание. После форматирования все ранее записанные данные будут стерты.

# **Стирание (DELETE).**

- Нажмите на кн. «DISK» для выбора пункта «DELETE» (Стирание).
- Несколько раз нажмите на кн. «DISK» до тех пор, пока на «дисплее для сообщений» не отобразится «DELETE?».
- Нажмите на кн. «NEXT» (Следующий) для подтверждения операции стирания. Отобразится файл песни, используйте кнопки [+/-] или [0-9] на цифровой клавиатуре для выбора файла, который надо стереть.
- Нажмите на кн. «NEXT» для подтверждения файла с песней. Будет отображено «Del. File?».
- Если вы хотите отменить эту функцию на этом этапе, нажмите на кн. «EXIT» для выхода.
- Нажмите на кн. «NEXT» для выполнения операции стирания (нижний рис. на стр. 53 «Руководства»).

# **Воспроизведение песни на диске.**

Можно воспроизвести песни, которые вы записываете на свой флоппи-диск.

- Введите диск, который содержит данные о песне в дисковод. Инструмент автоматически переключится в режим песни. Если диск уже был введен в дисковод, нажмите на кн. «DEMO», чтобы дать возможность стрелке «Области активного ввода» (Active Input Area) указать на вариант «SONG» (Песня). Отобразится файл с песней (верхний рис. на стр. 54 «Руководства»).
- Используйте кнопки [+/-] или [0-9] на цифровой клавиатуре и информационное колесико для выбора нужной песни (2 рис. сверху на стр. 53 «Руководства»).
- Используйте кн. «TRK SEL» и кнопки [+/-] для включения / выключения (ON/OFF) дорожки с песней.
- Нажмите на кн. «TRK SEL» для выбора номера дорожки с 1 по 16, а затем используйте кнопки [+/-] для включения (ON) или выключения (OFF) текущей дорожки. Только в случае, если дорожка будет переключена в позицию «Вкл.» (ON), она будет доступна для воспроизведения (нижний рис. на стр. 54 «Руководства»).
- Нажмите на кн. «START / STOP» (Пуск / остановка) для воспроизведения выбранной песни.
- Снова нажмите на кн. «START / STOP» для остановки песни.

# **Интерфейс «MIDI».**

«MIDI», «Цифровой интерфейс музыкального инструмента», является интерфейсом связи мирового стандарта, позволяющим музыкальным инструментам, совместимым с «MIDI», разделять музыкальную информацию и управлять друг другом. Это позволяет создавать «системы» «MIDI»-инструментов, которые предлагают намного бóльшую универсальность и управление, чем то, что доступно с изолированными инструментами.

Соединитель «MIDI IN» (Вход «MIDI») вашего инструмента позволяет получать «MIDI»-данные от внешнего «MIDI»-устройства, которое может использоваться для управления вашим (инструментом) (1 рис. на стр. 55 «Руководства»).

Соединитель «MIDI»-выход (MIDI-OUT) позволяет передавать данные, выработанные вашим инструментом (например, данные о ноте и скорости, полученные благодаря игре на клавиатуре) (1 рис. на стр. 55 «Руководства»).

Большинство «MIDI»-клавиатур (конечно, включая и ваш инструмент) позволяет передавать информацию о ноте и скорости (реагирование на касание) через соединитель «MIDI OUT» («MIDI»-выход) всякий раз, как нота будет сыграна на клавиатуре. Если соединитель «MIDI OUT» соединен с соединителем «MIDI IN» («MIDI»-вход) второй клавиатуры (синтезатор и т.д.) или генератора тона, то клавиатура будет реагировать в точности на ноты, сыгранные на первоначальной передающей клавиатуре. Результатом является то, что вы можете эффективно играть на двух инструментах одновременно, обеспечивая звуки нескольких инструментов. Этот инструмент также позволяет передавать данные об «изменении программы», когда выбран один из ее звуков. В зависимости от того, как настроено принимающее устройство, соответствующий звук будет автоматически выбран на принимающей клавиатуре или генераторе тона всякий раз, как звук будет выбран на вашем инструменте (рис. 2, 3 на стр. 55 «Руководства»).

Ваш инструмент способен получать те же «MIDI»-данные, поэтому вторая «MIDI»-клавиатура, подсоединенная к соединителю «MIDI IN» вашего инструмента, может использоваться для дистанционной игры на вашей клавиатуре и выбирать те звуки, которые требуются.

# **«MIDI»-прием и передача.**

Ваш инструмент обеспечивает 2 режима приема.

- Нажмите на кн. «MIDI IN» для выбора режимов.

Режим «0» «RX OFF»: прием выключен.

Режим «1» «REMOTE» (Дистанционный): полученные «MIDI»-данные о ноте обрабатываются таким же образом, что и данные от самого инструмента.

Этот инструмент также обеспечивает назначение независимых каналов «MIDI»-передачи левым разделенным звукам и правым основным звукам. Также возможно выключить «MIDI»-выход (нижний рис. на стр. 55 «Руководства»).

Нажмите на кн. «MIDI OUT» для выбора режимов:

«MIDI S0» (Передача выключена)

«MIDI S1» (Выбор канала основного звука) (MAIN VOICE сh).

«MIDI S2» (Выбор канала левого звука) (LEFT VOICE ch)

«MIDI S3» (Выбор канала двойного звука) (DUAL VOICE).

- Выберите канал.

При выборе режима «MIDI S1» или «MIDI S2» , автоматически включается «MIDI»-передача и используйте кнопки [+] и [-] или кнопки цифровой клавиатуры для выбора «MIDI»-канала (1-16), для которого вы хотите указать новую передачу (рис. на стр. 56 «Руководства»).

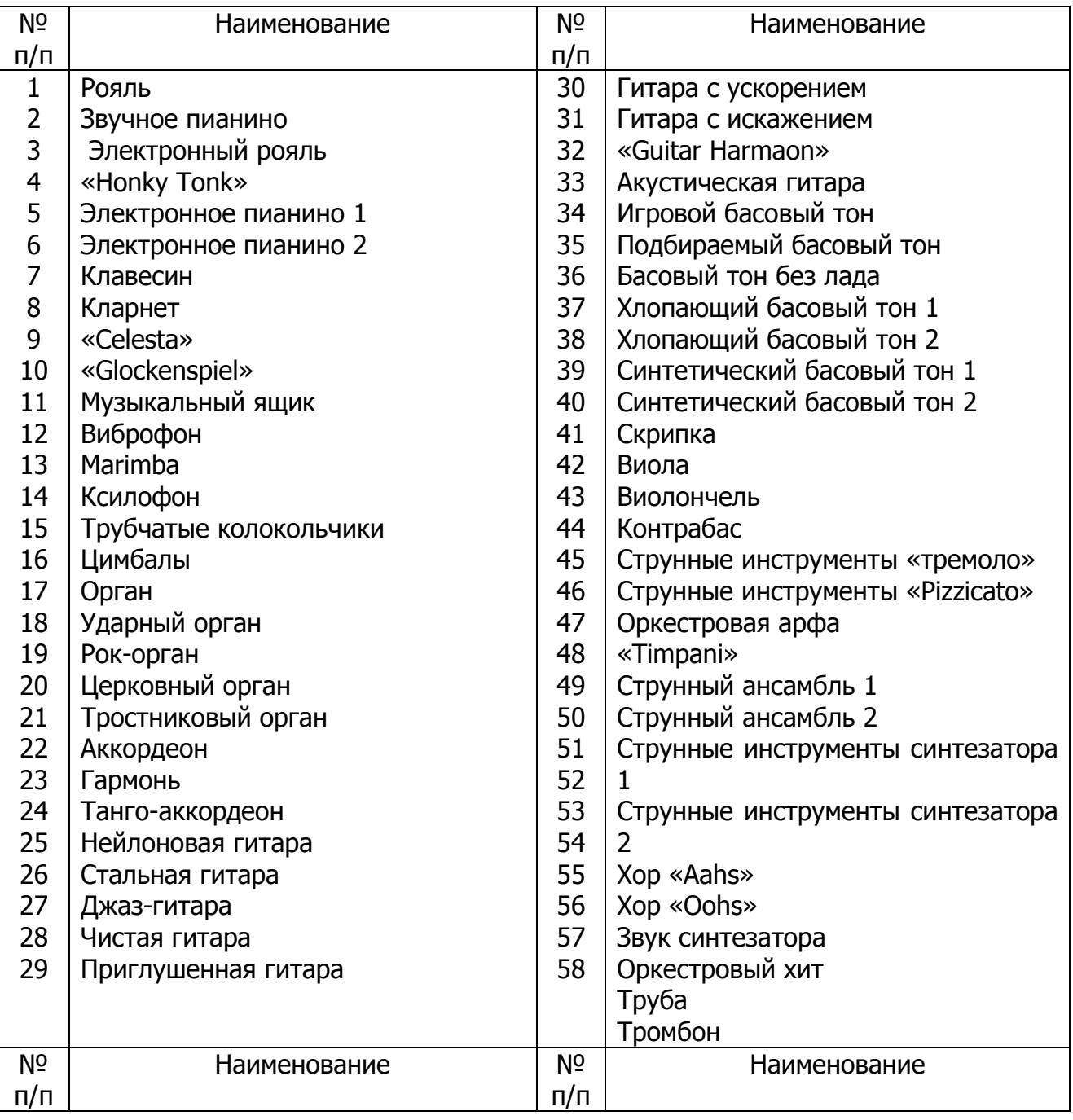

# **Перечень звуков «КХ7 GM»**

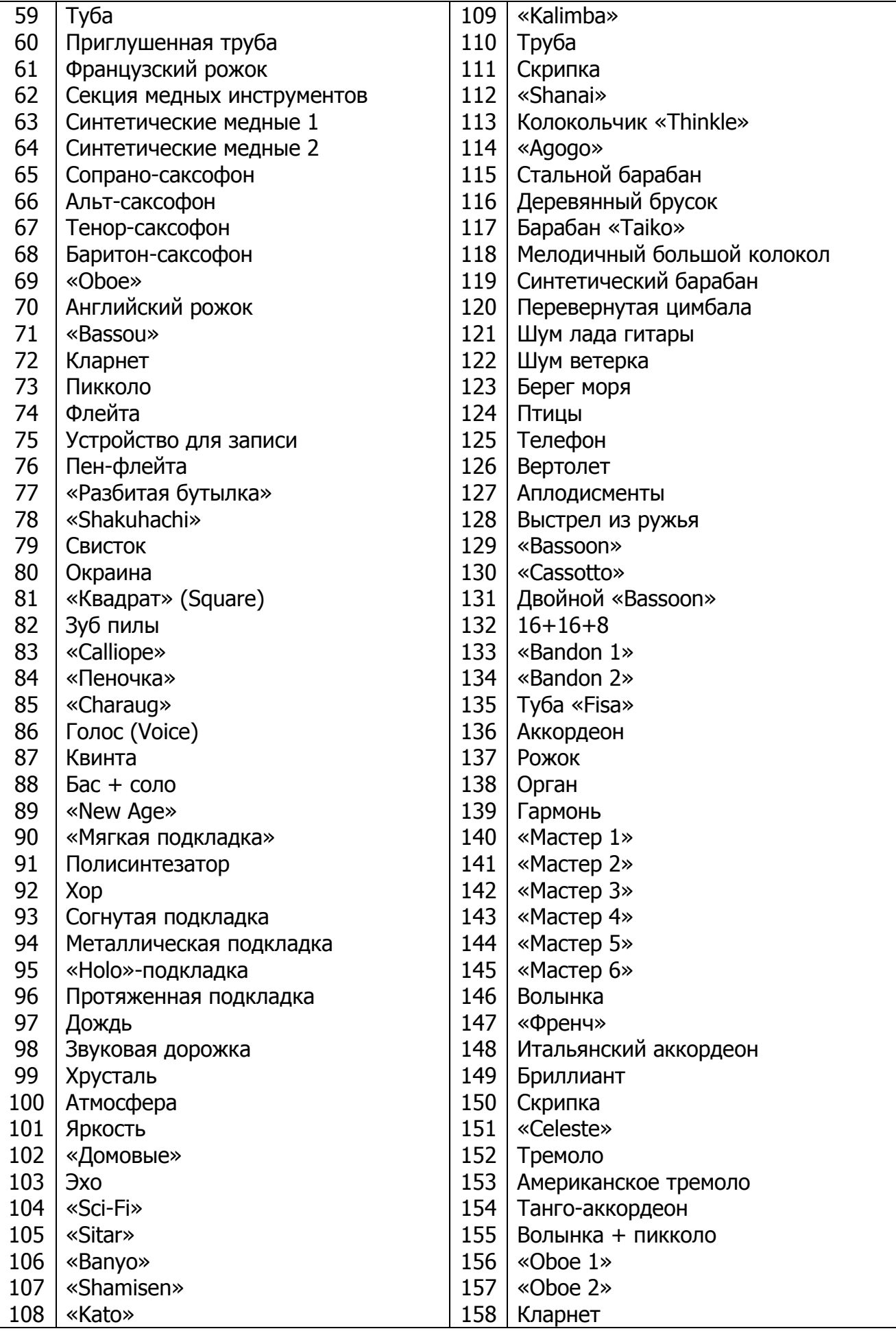

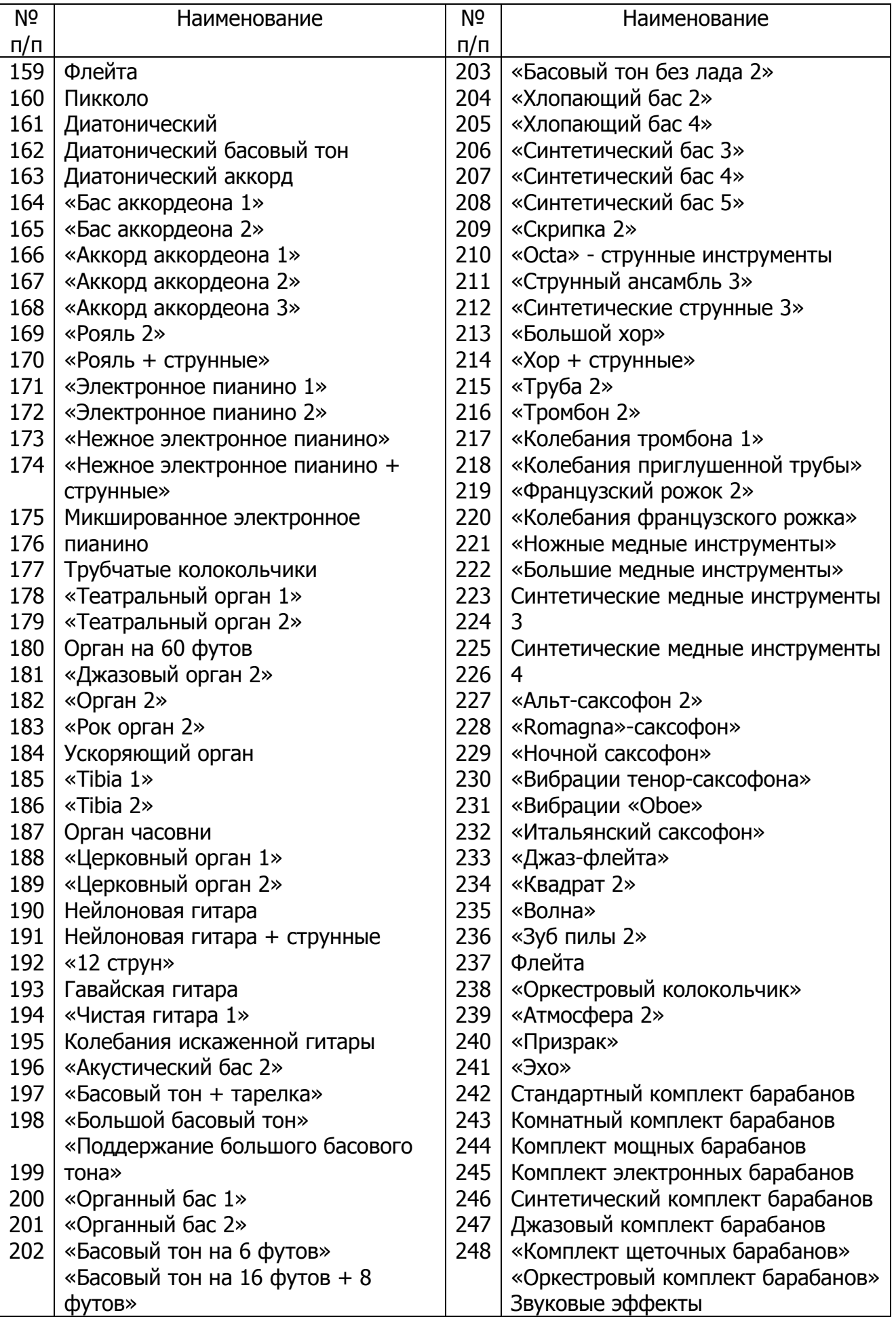